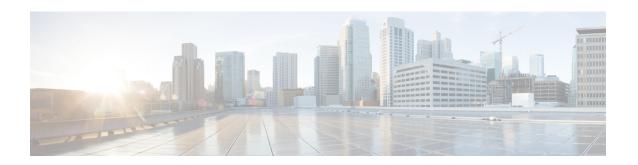

# MPLS VPN Load Balancing Support for Inter-AS and CSC VPNs

The MPLS VPN Load Balancing Support for Inter-AS and CSC VPNs feature allows MPLS VPN interautonomous (Inter-AS) and MPLS VPN Carrier Supporting Carrier (CSC) networks to load share traffic between adjacent label switch routers (LSRs) that are connected by multiple links. The LSRs can be a pair of Autonomous System Boundary Routers (ASBRs) or a CSC-provider edge (PE) and a CSC-customer edge (CE) device. Using directly connected loopback peering allows load sharing at the Interior Gateway Protocol (IGP) level so only one Border Gateway Protocol (BGP) session is needed between the LSRs. No other label distribution mechanism is needed between the adjacent LSRs except BGP.

- Finding Feature Information, page 1
- Prerequisites for MPLS VPN Load Balancing Support for Inter-AS and CSC VPNs, page 2
- Restrictions for MPLS VPN Load Balancing Support for Inter-AS and CSC VPNs, page 2
- Information About MPLS VPN Load Balancing Support for Inter-AS and CSC VPNs, page 4
- How to Configure MPLS VPN Load Balancing Support for Inter-AS and CSC VPN, page 5
- Configuration Examples for MPLS VPN Load Balancing Support for Inter-AS and CSC VPN, page
- Additional References, page 36
- Feature Information for MPLS VPN Load Balancing Support for Inter-AS and CSC VPN, page 37

# **Finding Feature Information**

Your software release may not support all the features documented in this module. For the latest caveats and feature information, see Bug Search Tool and the release notes for your platform and software release. To find information about the features documented in this module, and to see a list of the releases in which each feature is supported, see the feature information table at the end of this module.

Use Cisco Feature Navigator to find information about platform support and Cisco software image support. To access Cisco Feature Navigator, go to <a href="https://www.cisco.com/go/cfn">www.cisco.com/go/cfn</a>. An account on Cisco.com is not required.

# Prerequisites for MPLS VPN Load Balancing Support for Inter-AS and CSC VPNs

Ensure that your Multiprotocol Label Switching (MPLS) virtual private network (VPN) network, including MPLS VPN interautonomous system (Inter-AS) or Carrier Supporting Carrier (CSC), is configured and working properly.

# Restrictions for MPLS VPN Load Balancing Support for Inter-AS and CSC VPNs

Load sharing using directly connected loopback peering does not apply to Carrier Supported Carrier (CSC) networks that use the Label Distribution Protocol (LDP) and an Interior Gateway Protocol (IGP) to distribute routes and Multiprotocol Label Switching (MPLS) labels.

The software does not support load balancing in interautonomous system (Inter-AS) and CSC when there are multiple links between provider edge (PE) or Autonomous System Boundary Router (ASBR) devices.

When you configure static routes in an MPLS or MPLS virtual private network (VPN) environment, some variations of the **ip route** and **ip route vrf** commands are not supported. These variations of the commands are not supported in Cisco software releases that support the Tag Forwarding Information Base (TFIB. The TFIB cannot resolve prefixes when the recursive route over which the prefixes travel disappears and then reappears. However, the command variations are supported in Cisco software releases that support the MPLS Forwarding Infrastructure (MFI). Use the following guidelines when configuring static routes.

### **Supported Static Routes in an MPLS Environment**

The following **ip route** command is supported when you configure static routes in an MPLS environment:

• ip route destination-prefix mask interface next-hop-address

The following **ip route** commands are supported when you configure static routes in an MPLS environment and configure load sharing with static nonrecursive routes and a specific outbound interface:

- ip route destination-prefix mask interface 1 next-hop 1
- ip route destination-prefix mask interface2 next-hop2

#### Unsupported Static Routes in an MPLS Environment That Uses the TFIB

The following **ip route** command is not supported when you configure static routes in an MPLS environment:

• ip route destination-prefix mask next-hop-address

The following **ip route** command is not supported when you configure static routes in an MPLS VPN environment and enable load sharing where the next hop can be reached through two paths:

• ip route destination-prefix mask next-hop-address

The following **ip route** command is not supported when you configure static routes in an MPLS VPN environment and enable load sharing where the destination can be reached through two next hops:

- ip route destination-prefix mask next-hop1
- ip route destination-prefix mask next-hop2

Use the *interface* and *next-hop* arguments when specifying static routes.

### **Supported Static Routes in an MPLS VPN Environment**

The following **ip route vrf** commands are supported when you configure static routes in an MPLS VPN environment, and the next hop and interface are associated with the same virtual routing and forwarding (VRF) instance:

- ip route vrf vrf-name destination-prefix mask next-hop-address
- ip route vrf vrf-name destination-prefix mask interface next-hop-address
- ip route vrf vrf-name destination-prefix mask interface1 next-hop1
- ip route vrf vrf-name destination-prefix mask interface2 next-hop2

The following **ip route vrf** commands are supported when you configure static routes in an MPLS VPN environment, and the next hop is in the global table in the MPLS cloud in the global routing table. For example, these commands are supported when the next hop is pointing to the internet gateway.

- ip route vrf vrf-name destination-prefix mask next-hop-address global
- ip route vrf vrf-name destination-prefix mask interface next-hop-address (This command is supported when the next hop and the interface are in the core.)

The following **ip route** commands are supported when you configure static routes in an MPLS VPN environment and enable load sharing with static nonrecursive routes and a specific outbound interfaces:

- ip route destination-prefix mask interface1 next-hop1
- ip route destination-prefix mask interface2 next-hop2

### Unsupported Static Routes in an MPLS VPN Environment That Uses the TFIB

The following **ip route** command is not supported when you configure static routes in an MPLS VPN environment, the next hop is in the global table in the MPLS cloud within the core, and you enable load sharing where the next hop can be reached through two paths:

• ip route vrf destination-prefix mask next-hop-address global

The following **ip route** commands are not supported when you configure static routes in an MPLS VPN environment, the next hop is in the global table in the MPLS cloud within the core, and you enable load sharing where the destination can be reached through two next hops:

- ip route vrf destination-prefix mask next-hop1 global
- ip route vrf destination-prefix mask next-hop2 global

The following **ip route vrf** commands are not supported when you configure static routes in an MPLS VPN environment, and the next hop and interface are in the same VRF:

- ip route vrf vrf-name destination-prefix mask next-hop1
- ip route vrf vrf-name destination-prefix mask next-hop2

# Supported Static Routes in an MPLS VPN Environment Where the Next Hop Resides in the Global Table on the CE Device

The following **ip route vrf** command is supported when you configure static routes in an MPLS VPN environment, and the next hop is in the global table on the customer edge (CE) side. For example, the following command is supported when the destination-prefix is the CE device's loopback address, as in external Border Gateway Protocol (eBGP) multihop cases.

• ip route vrf vrf-name destination-prefix mask interface next-hop-address

The following **ip route** commands are supported when you configure static routes in an MPLS VPN environment, the next hop is in the global table on the CE side, and you enable load sharing with static nonrecursive routes and a specific outbound interfaces:

- ip route destination-prefix mask interface1 nexthop1
- ip route destination-prefix mask interface2 nexthop2

# Information About MPLS VPN Load Balancing Support for Inter-AS and CSC VPNs

## **Load Sharing Using Directly Connected Loopback Peering**

You use the MPLS VPN Load Balancing Support for Inter-AS and CSC VPN feature to load share traffic between adjacent label switched routers (LSRs) that are connected by multiple links. The LSRs could be a pair of Autonomous System Boundary Routers (ASBRs) or a carrier supporting carrier provider edge (CSC-PE) and a CSC-customer edge (CE).

Using directly connected loopback peering allows load sharing at the Interior Gateway Protocol (IGP) level so only one Border Gateway Protocol (BGP) session is needed between the LSRs. No other label distribution mechanism is needed between the adjacent LSRs except BGP.

Directly connected loopback peering enables load sharing of traffic as follows:

- A BGP session is established, using the loopback addresses of the LSRs.
- Multiprotocol Label Switching (MPLS) is enabled on the connecting links.
- Multiple static routes to the loopback address of the adjacent LSR allow IGP load sharing.
- The outgoing label to the loopback address of the adjacent LSR is an implicit null label and is inferred by the LSR.
- Because IGP load sharing is enabled on the loopback address of the adjacent LSR, any traffic destined to a prefix that is learned over the BGP session (and recurses over the loopback) is load shared.

# How to Configure MPLS VPN Load Balancing Support for Inter-AS and CSC VPN

# Configuring Directly Connected Loopback Peering for MPLS VPN Inter-AS using ASBRs to Exchange VPN-IPv4 Addresses

This section describes the following tasks you need to do to configure peering of loopback interfaces of directly connected Autonomous System Boundary Routers (ASBRs):

The figure below shows the loopback configuration for directly connected ASBR1 and ASBR2. This configuration is used as the example in the tasks that follow.

Figure 1: Loopback Interface Configuration for Directly Connected ASBR1 and ASBR2

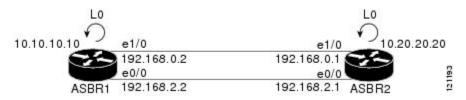

### **Configuring Loopback Interface Addresses for Directly Connected ASBRs**

Perform this task to configure loopback interface addresses for directly connected Autonomous System Boundary Routers (ASBRs).

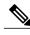

Note

Loopback addresses need to be configured for each directly connected ASBR. That is, configure a loopback address for ASBR1 and for ASBR2 in the example shown in the figure above.

### **SUMMARY STEPS**

- 1. enable
- 2. configure terminal
- 3. interface loopback interface- number
- 4. ip address ip-address mask [secondary]
- 5. end

|        | Command or Action | Purpose                       |
|--------|-------------------|-------------------------------|
| Step 1 | enable            | Enables privileged EXEC mode. |

|        | Command or Action                                     | Purpose                                                                                                    |
|--------|-------------------------------------------------------|----------------------------------------------------------------------------------------------------|
|        |                                                       | Enter your password if prompted.                                                                                                    |
|        | Example:                                              |                                                                                                    |
|        | Device> enable                                        |                                                                                                    |
| Step 2 | configure terminal                                    | Enters global configuration mode.                                                                                                    |
|        | Example:                                              |                                                                                                    |
|        | Device# configure terminal                            |                                                                                                    |
| Step 3 | interface loopback interface- number                  | Configures a software-only virtual interface that emulates an interface that is always up and enters interface configuration mode.                                            |
|        | Example:                                              | • The <b>interface-number</b> argument is the number of the loopback                                                                                                    |
|        | Device(config)# interface loopback 0                  | interface that you want to create or configure. There is no limit on the number of loopback interfaces that you can create.                                                   |
| Step 4 | ip address ip-address mask [secondary]                | Sets a primary or secondary IP address for an interface.                                                                                                    |
|        | Example:                                              | • The <i>ip-address</i> argument is the IP address.                                                                                                    |
|        |                                                       | • The <i>mask</i> argument is the mask for the associated IP subnet.                                                                                                    |
|        | Device(config-if)# ip address 10.10.10.10 255.255.255 | • The <b>secondary</b> keyword specifies that the configured address is a secondary IP address. If this keyword is omitted, the configured address is the primary IP address. |
| Step 5 | end                                                   | Exits to privileged EXEC mode.                                                                                                    |
|        | Example:                                              |                                                                                                    |
|        | Device(config-if)# end                                |                                                                                                    |

## Configuring /32 Static Routes to the eBGP Neighbor Loopback

Perform this task to configure /32 static routes to the external Border Gateway Protocol (eBGP) neighbor loopback.

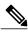

Note

You need to configure /32 static routes on each of the directly connected ASBRs.

### **SUMMARY STEPS**

- 1. enable
- 2. configure terminal
- **3. ip route** *prefix mask* {*ip-address* | *interface-type interface-number* [*ip-address*]} [*distance*] [*name*] [**permanent**] [**tag** *tag*]
- 4 end

|        | Command or Action                                                                                                    | Purpose                                                                                                    |
|--------|----------------------------------------------------------------------------------------------------|----------------------------------------------------------------------------------------------------|
| Step 1 | enable                                                                                                    | Enables privileged EXEC mode.                                                                                                    |
|        | Example:  Device> enable                                                                                                    | Enter your password if prompted.                                                                                                    |
| Step 2 | configure terminal                                                                                                    | Enters global configuration mode.                                                                                                    |
|        | Example:  Device# configure terminal                                                                                                    |                                                                                                    |
| Step 3 | <pre>ip route prefix mask {ip-address   interface-type interface-number [ip-address]} [distance] [name] [permanent] [tag tag]  Example:  Device (config) # ip route 10.20.20.20 255.255.255.255 Ethernet 1/0 172.16.0.1</pre> | <ul> <li>Establishes static routes.</li> <li>The prefix argument is the IP route prefix for the destination.</li> <li>The mask argument is the prefix mask for the destination.</li> <li>The ip-address argument is the IP address of the next hop that you can use to reach the specified network.</li> <li>The interface-type and interface-number arguments are the network interface type and interface number.</li> <li>The distance argument is an administrative distance.</li> <li>The name argument applies a name to the specified route.</li> <li>The permanent keyword specifies that the route is not to be removed even if the interface shuts down.</li> <li>The tag tag keyword and argument name a tag value that can be used as a "match" value for controlling redistribution through the use of route maps.</li> </ul> |
| Step 4 | end                                                                                                    | Exits to privileged EXEC mode.                                                                                                    |
|        | Example:                                                                                                    |                                                                                                    |
|        | Device(config)# end                                                                                                    |                                                                                                    |

Configuring Directly Connected Loopback Peering for MPLS VPN Inter-AS using ASBRs to Exchange VPN-IPv4 Addresses

## **Configuring Forwarding on Connecting Loopback Interfaces**

Perform this task to configure forwarding on the connecting loopback interfaces.

This task is required for sessions between loopbacks. In the "Configuring /32 Static Routes to the eBGP Neighbor Loopback" section, Ethernet 1/0 and Ethernet 0/0 are the connecting interfaces.

### **SUMMARY STEPS**

- 1. enable
- 2. configure terminal
- 3. interface type slot/port
- 4. mpls bgp forwarding
- 5. exit
- **6.** Repeat Steps 3 and 4 for another connecting interface (Ethernet 0/0).
- end

| enable                                 | Enables privileged EXEC mode.                                                                                           |
|----------------------------------------|----------------------------------------------------------------------------------------------------|
| Example:                               | • Enter your password if prompted.                                                                                      |
| Device> enable                         |                                                                                                    |
| configure terminal                     | Enters global configuration mode.                                                                                       |
| Example:                               |                                                                                                    |
| Device# configure terminal             |                                                                                                    |
| interface type slot/port               | Configures an interface type and enters interface configuration mode.                                                   |
| Example:                               | • The <i>type</i> argument is the type of interface to be configured.                                                   |
| Device(config)# interface ethernet 1/0 | • The <i>slot</i> argument is the slot number. Refer to the appropriate hardware manual for slot and port information.  |
|                                        | • The <i>/port</i> argument is the port number. Refer to the appropriate hardware manual for slot and port information. |
|                                        | Device> enable  configure terminal  Example:  Device# configure terminal  interface type slot/port  Example:            |

|        | Command or Action                                                     | Purpose                                                                                                    |
|--------|-----------------------------------------------------------------------|----------------------------------------------------------------------------------------------------|
| Step 4 | mpls bgp forwarding                                                   | Configures the Border Gateway Protocol (BGP) to enable<br>Multiprotocol Label Switching (MPLS) forwarding on connecting |
|        | Example:                                                              | interfaces.                                                                                                    |
|        | Device(config-if)# mpls bgp forwarding                                |                                                                                                    |
| Step 5 | exit                                                                  | Exits to global configuration mode.                                                                                     |
|        | Example:                                                              |                                                                                                    |
|        | Device(config-if)# exit                                               |                                                                                                    |
| Step 6 | Repeat Steps 3 and 4 for another connecting interface (Ethernet 0/0). |                                                                                                    |
| Step 7 | end                                                                   | Exits to privileged EXEC mode.                                                                                          |
|        | Example:                                                              |                                                                                                    |
|        | Device(config)# end                                                   |                                                                                                    |

### **Configuring an eBGP Session Between the Loopbacks**

Perform this task to configure an external Border Gateway Protocol (eBGP) session between the loopbacks.

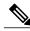

Note

You need to configure an eBGP session between loopbacks on each directly connected Autonomous System Boundary Router (ASBR).

### **SUMMARY STEPS**

- 1. enable
- 2. configure terminal
- **3. router bgp** *as-number*
- 4. no bgp default route-target filter
- **5. neighbor** {*ip-address* | *peer-group-name*} **remote-as** *as-number*
- **6.** neighbor {ip-address | peer-group-name} disable-connected-check
- 7. neighbor {ip-address | ipv6-address | peer-group-name} update-source interface-type interface-number
- 8. address-family vpnv4 [unicast]
- **9. neighbor** {*ip-address* | *peer-group-name* | *ipv6-address*} **activate**
- **10.** neighbor {ip-address | peer-group-name} send-community [both | standard extended]
- **11**. end

|        | Command or Action                                                                                    | Purpose                                                                                                    |
|--------|----------------------------------------------------------------------------------------------------|----------------------------------------------------------------------------------------------------|
| Step 1 | enable                                                                                               | Enables privileged EXEC mode.                                                                                                    |
|        | Example:  Device> enable                                                                             | Enter your password if prompted.                                                                                                    |
| Step 2 | configure terminal                                                                                   | Enters global configuration mode.                                                                                                    |
|        | Example:  Device# configure terminal                                                                 |                                                                                                    |
| Step 3 | router bgp as-number                                                                                 | Configures the BGP routing process.                                                                                                    |
|        | Example:  Device(config) # router bgp 200                                                            | • The <i>as-number</i> indicates the number of an autonomous system that identifies the device to other BGP routers and tags the routing information passed along. |
| Step 4 | no bgp default route-target filter                                                                   | Disables BGP route-target filtering, and enters router configuration mode.                                                                                         |
|        | Example:                                                                                             | All received BGP VPN-IPv4 routes are accepted by the device.                                                                                                    |
|        | Device(config)# no bgp default route-target filter                                                   |                                                                                                    |
| Step 5 | neighbor {ip-address   peer-group-name}<br>remote-as as-number                                       | Adds an entry to the BGP or multiprotocol BGP neighbor table.                                                                                                    |
|        |                                                                                                    | • The <i>ip-address</i> argument is the IP address of the neighbor.                                                                                                |
|        | Example:                                                                                             | • The <i>peer-group-name</i> argument is the name of a BGP peer group.                                                                                             |
|        | Device(config-router) # neighbor 10.20.20.20 remote-as 100                                           | • The <i>as-number</i> argument is the autonomous system to which the neighbor belongs.                                                                            |
| Step 6 | neighbor {ip-address   peer-group-name}<br>disable-connected-check                                   | Allows peering between loopbacks.                                                                                                    |
|        |                                                                                                    | • The <i>ip-address</i> argument is the IP address of the neighbor.                                                                                                |
|        | Example:                                                                                             | • The <i>peer-group-name</i> argument is the name of a BGP peer group.                                                                                             |
|        | Device(config-router) # neighbor 10.20.20.20 disable-connected-check                                 |                                                                                                    |
| Step 7 | neighbor {ip-address   ipv6-address   peer-group-name} update-source interface-type interface-number | Allows BGP sessions to use any operational interface for TCP connections.                                                                                          |
|        | Example:                                                                                             | • The <i>ip-address</i> argument is the IPv4 address of the BGP-speaking neighbor.                                                                                 |
|        | Device(config-router)# neighbor<br>10.20.20.20 update-source Loopback 0                              | • The <i>ipv6-address</i> argument is the IPv6 address of the BGP-speaking neighbor.                                                                               |

|         | Command or Action                                                                                                    | Purpose                                                                                                    |
|---------|----------------------------------------------------------------------------------------------------|----------------------------------------------------------------------------------------------------|
|         |                                                                                                    | This argument must be in the form documented in RFC 2373, where the address is specified in hexadecimal using 16-bit values between colons                                                         |
|         |                                                                                                    | • The <i>peer-group-name</i> argument is the name of a BGP peer group                                                                                                    |
|         |                                                                                                    | • The <i>interface-type</i> argument is the interface type.                                                                                                    |
|         |                                                                                                    | • The <i>interface-number</i> argument is the interface number.                                                                                                    |
| Step 8  | address-family vpnv4 [unicast]  Example:  Device(config-router) # address-family vpnv4                                                                               | Enters address family configuration mode for configuring routing protocols such as BGP, Routing Information Protocol (RIP), and static routing.  • The unicast keyword specifies unicast prefixes. |
| Step 9  | neighbor {ip-address   peer-group-name   ipv6-address} activate                                                                                                    | Enables the exchange of information with a BGP neighbor.                                                                                                    |
|         | ipvo-aaaress) activate                                                                                                    | • The <i>ip-address</i> argument is the IP address of the neighboring device                                                                                                    |
|         | Example:                                                                                                    | • The <i>peer-group-name</i> argument is the name of a BGP peer group                                                                                                    |
|         | Device(config-router-af) # neighbor 10.20.20.20 activate                                                                                                    | • The <i>ipv6-address</i> argument is the IPv6 address of the BGP-speaking neighbor.                                                                                                    |
|         |                                                                                                    | Note This argument must be in the form documented in RFC 2373, where the address is specified in hexadecimal using 16-bit values between colons.                                                   |
| Step 10 | neighbor {ip-address   peer-group-name} send-community [both   standard extended]  Example:  Device(config-router-af) # neighbor 10.20.20.20 send-community extended | Specifies that a communities attribute should be sent to a BGP neighbor.                                                                                                    |
|         |                                                                                                    | • The <i>ip-address</i> argument is the IP address of the neighboring device.                                                                                                    |
|         |                                                                                                    | • The <i>peer-group-name</i> argument is the name of a BGP peer group                                                                                                    |
|         |                                                                                                    | <ul> <li>The both keyword specifies that both standard and extended<br/>communities will be sent.</li> </ul>                                                                                       |
|         |                                                                                                    | • The <b>standard</b> keyword specifies that only standard communities will be sent.                                                                                                    |
|         |                                                                                                    | The <b>extended</b> keyword specifies that only extended communities will be sent.                                                                                                    |
| Step 11 | end                                                                                                    | Exits to privileged EXEC mode.                                                                                                    |
|         | Example:                                                                                                    |                                                                                                    |
|         | Device(config)# end                                                                                                    |                                                                                                    |

Configuring Directly Connected Loopback Peering for MPLS VPN Inter-AS Using ASBRs to Exchange IPv4 Routes and Labels

### **Verifying That Load Sharing Occurs Between Loopbacks**

Perform this task to verify that load sharing occurs between loopbacks. You need to ensure that the Multiprotocol Label Switching (MPLS) Label Forwarding Information Base (LFIB) entry for the neighbor route lists the available paths and interfaces.

#### **SUMMARY STEPS**

- 1. enable
- 2. **show mpls forwarding-table** {mask | length} | labels label [network label] | interface interface | next-hop address | lsp-tunnel [tunnel-id]] [vrf vrf-name] [detail]
- 3. disable

### **DETAILED STEPS**

|        | Command or Action                                                                                                    | Purpose                                                                                      |
|--------|----------------------------------------------------------------------------------------------------|----------------------------------------------------------------------------------------------|
| Step 1 | enable                                                                                                    | (Optional) Enables privileged EXEC mode.                                                     |
|        | Example:                                                                                                    | • Enter your password if prompted.                                                           |
|        | Device> enable                                                                                                    |                                                                                              |
| Step 2 | show mpls forwarding-table {mask   length}   labels label [network label]   interface   interface   next-hop address   lsp-tunnel [tunnel-id]] [vrf vrf-name] [detail] | Displays the contents of the MPLS LFIB.  • Enter an optional keyword or argument if desired. |
|        | Example:                                                                                                    |                                                                                              |
|        | Device# show mpls forwarding-table                                                                                                    |                                                                                              |
| Step 3 | disable                                                                                                    | Exits to user EXEC mode.                                                                     |
|        | Example:                                                                                                    |                                                                                              |
|        | Device# disable                                                                                                    |                                                                                              |

# Configuring Directly Connected Loopback Peering for MPLS VPN Inter-AS Using ASBRs to Exchange IPv4 Routes and Labels

The following sections describe how to configure peering of loopback interfaces of directly connected Autonomous System Boundary Routers (ASBRs) to achieve load sharing in an interautonomous system network:

The figure below shows the loopback configuration for directly connected ASBR1 and ASBR2. This configuration is used as the example in the tasks that follow.

Figure 2: Loopback Interface Configuration for Directly Connected ASBR1 and ASBR2

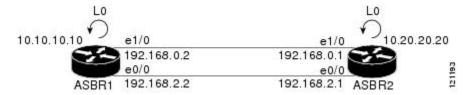

### **Configuring Loopback Interface Addresses for Directly Connected ASBRs**

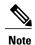

Loopback addresses need to be configured for each directly connected Autonomous System Boundary Router (ASBR). That is, configure a loopback address for ASBR1 and for ASBR2 as in the example shown in the figure above.

#### **SUMMARY STEPS**

- 1. enable
- 2. configure terminal
- 3. interface loopback interface number
- 4. ip address ip-address [mask [secondary]]
- 5. end

|        | Command or Action                                         | Purpose                                                                                                    |
|--------|-----------------------------------------------------------|----------------------------------------------------------------------------------------------------|
| Step 1 | enable                                                    | Enables privileged EXEC mode.                                                                                                    |
|        | Example:                                                  | • Enter your password if prompted.                                                                                                    |
|        | Device> enable                                            |                                                                                                    |
| Step 2 | configure terminal                                        | Enters global configuration mode.                                                                                                    |
|        | Example:                                                  |                                                                                                    |
|        | Device# configure terminal                                |                                                                                                    |
| Step 3 | interface loopback interface number                       | Configures a software-only virtual interface that emulates an interface that is always up and enters interface configuration mode.                                                               |
|        | <pre>Example: Device(config) # interface loopback 0</pre> | • The <i>interface-number</i> argument is the number of the loopback interface that you want to create or configure. There is no limit on the number of loopback interfaces that you can create. |

Configuring Directly Connected Loopback Peering for MPLS VPN Inter-AS Using ASBRs to Exchange IPv4 Routes and Labels

|        | Command or Action                                               | Purpose                                                                                                    |
|--------|-----------------------------------------------------------------|----------------------------------------------------------------------------------------------------|
| Step 4 | ip address ip-address [mask [secondary]]                        | Sets a primary or secondary IP address for an interface.                                                                                                    |
|        | Example:  Device(config-if)# ip address 10.10.10.10 255.255.255 | <ul> <li>The <i>ip-address</i> argument is the IP address.</li> <li>The <i>mask</i> argument is the mask for the associated IP subnet.</li> <li>The <b>secondary</b> keyword specifies that the configured address is a secondary IP address. If this keyword is omitted, the configured address is the primary IP address.</li> </ul> |
| Step 5 | end                                                             | Exits to privileged EXEC mode.                                                                                                    |
|        | Example:                                                        |                                                                                                    |
|        | Device(config-if)# end                                          |                                                                                                    |

### Configuring /32 Static Routes to the eBGP Neighbor Loopback

Perform this task to configure /32 static routes to the external Border Gateway Protocol (eBGP) neighbor loopback.

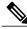

Note

You need to configure /32 static routes on each of the directly connected Autonomous System Boundary Routers (ASBRs).

### **SUMMARY STEPS**

- 1. enable
- 2. configure terminal
- **3. ip route** *prefix mask* {*ip-address* | *interface-type interface-number* [*ip-address*]} [*distance*] [*name*] [**permanent**] [**tag** *tag*]
- 4. end

|        | Command or Action | Purpose                          |
|--------|-------------------|----------------------------------|
| Step 1 | enable            | Enables privileged EXEC mode.    |
|        | Example:          | Enter your password if prompted. |
|        | Device> enable    |                                  |

|        | Command or Action                                                                                                    | Purpose                                                                                                    |
|--------|----------------------------------------------------------------------------------------------------|----------------------------------------------------------------------------------------------------|
| Step 2 | configure terminal                                                                                                    | Enters global configuration mode.                                                                                                    |
|        | Example:  Device# configure terminal                                                                                                    |                                                                                                    |
| Step 3 | <pre>ip route prefix mask {ip-address   interface-type interface-number [ip-address]} [distance] [name] [permanent] [tag tag]  Example:  Device (config) # ip route 10.20.20.20 255.255.255.255 Ethernet 1/0 172.16.0.1</pre> | <ul> <li>Establishes static routes.</li> <li>The <i>prefix</i> argument is the IP route prefix for the destination.</li> <li>The <i>mask</i> argument is the prefix mask for the destination.</li> <li>The <i>ip-address</i> argument is the IP address of the next hop that you can use to reach the specified network.</li> <li>The <i>interface-type</i> and <i>interface-number</i> arguments are the network interface type and interface number.</li> <li>The <i>distance</i> argument is an administrative distance.</li> <li>The <i>name</i> argument applies a name to the specified route.</li> <li>The permanent keyword specifies that the route is not to be removed, even if the interface shuts down.</li> <li>The tag tag keyword and argument name a tag value that can be used as a "match" value for controlling redistribution through the use of route maps.</li> </ul> |
| Step 4 | end                                                                                                    | Exits to privileged EXEC mode.                                                                                                    |
|        | <pre>Example: Device(config) # end</pre>                                                                                                    |                                                                                                    |

## **Configuring Forwarding on Connecting Loopback Interfaces**

This task is required for sessions between loopbacks. In the "Configuring /32 Static Routes to the eBGP Neighbor Loopback" task, Ethernet1/0 and Ethernet0/0 are the connecting interfaces.

Configuring Directly Connected Loopback Peering for MPLS VPN Inter-AS Using ASBRs to Exchange IPv4 Routes and Labels

### **SUMMARY STEPS**

- 1. enable
- 2. configure terminal
- 3. interface type slot/port
- 4. mpls bgp forwarding
- exit
- **6.** Repeat Steps 3 and 4 for another connecting interface (Ethernet 0/0).
- **7.** end

|        | Command or Action                                                     | Purpose                                                                                                    |
|--------|-----------------------------------------------------------------------|----------------------------------------------------------------------------------------------------|
| Step 1 | enable                                                                | Enables privileged EXEC mode.                                                                                           |
|        | Example:                                                              | • Enter your password if prompted.                                                                                      |
|        | Device> enable                                                        |                                                                                                    |
| Step 2 | configure terminal                                                    | Enters global configuration mode.                                                                                       |
|        | Example:                                                              |                                                                                                    |
|        | Device# configure terminal                                            |                                                                                                    |
| Step 3 | interface type slot/port                                              | Configures an interface type and enters interface configuration mode.                                                   |
|        | Example:                                                              | • The <i>type</i> argument is the type of interface to be configured.                                                   |
|        | Device(config)# interface ethernet 1/0                                | • The <i>slot</i> argument is the slot number. Refer to the appropriate hardware manual for slot and port information.  |
|        |                                                                       | • The <i>/port</i> argument is the port number. Refer to the appropriate hardware manual for slot and port information. |
| Step 4 | mpls bgp forwarding                                                   | Configures BGP to enable MPLS forwarding on connecting interfaces.                                                      |
|        | Example:                                                              |                                                                                                    |
|        | Device(config-if)# mpls bgp forwarding                                |                                                                                                    |
| Step 5 | exit                                                                  | Exits to global configuration mode.                                                                                     |
|        | Example:                                                              |                                                                                                    |
|        | Device(config-if)# exit                                               |                                                                                                    |
| Step 6 | Repeat Steps 3 and 4 for another connecting interface (Ethernet 0/0). |                                                                                                    |

|        | Command or Action   | Purpose                        |
|--------|---------------------|--------------------------------|
| Step 7 | end                 | Exits to privileged EXEC mode. |
|        | Example:            |                                |
|        | Device(config)# end |                                |

### **Configuring an eBGP Session Between the Loopbacks**

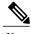

Note

You need to configure an external Border Gateway Protocol (eBGP) session between loopbacks on each directly connected Autonomous System Boundary Router (ASBR).

### **SUMMARY STEPS**

- 1. enable
- 2. configure terminal
- **3. router bgp** *as-number*
- 4. bgp log-neighbor-changes
- **5. neighbor** {*ip-address* | *peer-group-name*} **remote-as** *as-number*
- **6. neighbor** {*ip-address* | *peer-group-name*} **disable-connected-check**
- 7. **neighbor** {*ip-address* | *peer-group-name*} **ebgp-multihop** [*ttl*]
- **8. neighbor** {ip-address | ipv6-address | peer-group-name} **update-source** interface-type interface-number
- 9. address-family ipv4 [unicast] vrf vrf-name
- **10. neighbor** {*ip-address* | *peer-group-name* | *ipv6-address*} **activate**
- 11. neighbor {ip-address | peer-group-name} send-community [both | standard | extended
- **12**. end

|        | Command or Action | Purpose                            |
|--------|-------------------|------------------------------------|
| Step 1 | enable            | Enables privileged EXEC mode.      |
|        | Example:          | • Enter your password if prompted. |
|        | Device> enable    |                                    |

|        | Command or Action                                                   | Purpose                                                                                                    |
|--------|---------------------------------------------------------------------|----------------------------------------------------------------------------------------------------|
| Step 2 | configure terminal                                                  | Enters global configuration mode.                                                                                                    |
|        | Example:                                                            |                                                                                                    |
|        | Device# configure terminal                                          |                                                                                                    |
| Step 3 | router bgp as-number                                                | Configures the BGP routing process, and enters router configuration mode.                                                                                                   |
|        | <pre>Example: Device(config) # router bgp 200</pre>                 | • The <i>as-number</i> argument indicates the number of an autonomous system that identifies the device to other BGP routers and tags the routing information passed along. |
| Step 4 | bgp log-neighbor-changes                                            | Enables logging of BGP neighbor resets.                                                                                                    |
|        | Example:                                                            |                                                                                                    |
|        | Device(config-router)# bgp<br>log-neighbor-changes                  |                                                                                                    |
| Step 5 | neighbor {ip-address   peer-group-name}                             | Adds an entry to the BGP or multiprotocol BGP neighbor table.                                                                                                    |
|        | remote-as as-number                                                 | • The <i>ip-address</i> argument is the IP address of the neighbor.                                                                                                    |
|        | Example:                                                            | • The <i>peer-group-name</i> argument is the name of a BGP peer group.                                                                                                    |
|        | Device(config-router)# neighbor 10.20.20.20 remote-as 100           | • The <i>as-number</i> argument is the number of the autonomous system to which the neighbor belongs.                                                                       |
| Step 6 | neighbor {ip-address   peer-group-name}                             | Allows peering between loopbacks.                                                                                                    |
|        | disable-connected-check                                             | • The <i>ip-address</i> argument is the IP address of the neighbor.                                                                                                    |
|        | Example:                                                            | • The <i>peer-group-name</i> argument is the name of a BGP peer group.                                                                                                    |
|        | Device(config-router)# neighbor 10.20.20.20 disable-connected-check |                                                                                                    |
| Step 7 | neighbor {ip-address   peer-group-name} ebgp-multihop [ttl]         | Accepts and attempts BGP connections to external peers residing on networks that are not directly connected.                                                                |
|        | Example:                                                            | • The <i>ip-address</i> argument specifies the IP address of the BGP-speaking neighbor.                                                                                     |
|        | Device(config-router) # neighbor bb.bb.bb.bb ebgp-multihop 255      | • The <i>peer-group-name</i> argument is the name of a BGP peer group.                                                                                                    |
|        | bb.bb.bb ebgp maternop 200                                          | • The <i>ttl</i> argument the time-to-live in the range from 1 to 255 hops.                                                                                                 |
| Step 8 | neighbor {ip-address   ipv6-address                                 | Allows BGP sessions to use any operational interface for TCP connections.                                                                                                   |
|        | peer-group-name} update-source interface-type interface-number      | • The <i>ip-address</i> argument is the IPv4 address of the BGP-speaking neighbor.                                                                                          |

|         | Command or Action                                                       | Purpose                                                                                                    |
|---------|-------------------------------------------------------------------------|----------------------------------------------------------------------------------------------------|
|         | Example:                                                                | The <i>ipv6-address</i> argument is the IPv6 address of the BGP-speaking neighbor.                                                                                |
|         | Device(config-router)# neighbor<br>10.20.20.20 update-source Loopback 0 | Note This argument must be in the form documented in RFC 2373, where the address is specified in hexadecimal using 16-bit values between colons.                  |
|         |                                                                         | • The <i>peer-group-name</i> argument is the name of a BGP peer group.                                                                                            |
|         |                                                                         | • The <i>interface-type</i> argument is the interface type.                                                                                                    |
|         |                                                                         | • The <i>interface-number</i> argument is the interface number.                                                                                                   |
| Step 9  | address-family ipv4 [unicast] vrf vrf-name                              | Enters address family configuration mode for configuring routing protocols such as BGP, Routing Information Protocol (RIP), and static routing.                   |
|         | Example:                                                                | • The unicast keyword specifies unicast prefixes.                                                                                                    |
|         | Device(config-router)# address-family ipv4                              | <ul> <li>The vrf vrf-name keyword and argument specify the name of a VPN<br/>routing/forwarding instance (VRF) to associate with submode<br/>commands.</li> </ul> |
| Step 10 | neighbor {ip-address   peer-group-name   ipv6-address} activate         | Enables the exchange of information with a BGP neighbor.                                                                                                    |
|         |                                                                         | • The <i>ip-address</i> argument is the IP address of the neighboring device.                                                                                     |
|         | Example:                                                                | • The <i>peer-group-name</i> argument is the name of the BGP peer group.                                                                                          |
|         | Device(config-router-af)# neighbor 10.20.20.20 activate                 | • The <i>ipv6-address</i> argument is the IPv6 address of the BGP-speaking neighbor.                                                                              |
|         |                                                                         | Note This argument must be in the form documented in RFC 2373, where the address is specified in hexadecimal using 16-bit values between colons.                  |
| Step 11 | neighbor {ip-address   peer-group-name}                                 | Specifies that a communities attribute should be sent to a BGP neighbor.                                                                                          |
|         | send-community [both   standard   extended                              | • The <i>ip-address</i> argument is the IP address of the neighboring device.                                                                                     |
|         | Example:                                                                | • The peer-group-name argument is the name of the BGP peer group.                                                                                                 |
|         | Device(config-router-af)# neighbor 10.20.20.20 send-community extended  | <ul> <li>The both keyword specifies that both standard and extended<br/>communities will be sent.</li> </ul>                                                      |
|         |                                                                         | <ul> <li>The standard keyword specifies that only standard communities<br/>will be sent.</li> </ul>                                                               |
|         |                                                                         | • The <b>extended</b> keyword specifies that only extended communities will be sent.                                                                              |

Configuring Directly Connected Loopback Peering for MPLS VPN Inter-AS Using ASBRs to Exchange IPv4 Routes and Labels

|         | Command or Action   | Purpose                        |
|---------|---------------------|--------------------------------|
| Step 12 | end                 | Exits to privileged EXEC mode. |
|         | Example:            |                                |
|         | Device(config)# end |                                |

### **Verifying That Load Sharing Occurs Between Loopbacks**

To verify that load sharing can occur between loopbacks, ensure that the Multiprotocol Label Switching (MPLS) Label Forwarding Information Base (LFIB) entry for the neighbor route lists the available paths and interfaces.

#### **SUMMARY STEPS**

- 1. enable
- **2. show mpls forwarding-table** [network {mask | length} | **labels** | label [label] | **interface** | **next-hop** address | **lsp-tunnel** [tunnel-id]] [**vrf** vrf-name] [**detail**]
- 3. disable

|        | Command or Action                                                                                                    | Purpose                                                                             |
|--------|----------------------------------------------------------------------------------------------------|-------------------------------------------------------------------------------------|
| Step 1 | enable                                                                                                    | Enables privileged EXEC mode.                                                       |
|        | Example:                                                                                                    | Enter your password if prompted.                                                    |
|        | Device> enable                                                                                                    |                                                                                     |
| Step 2 | show mpls forwarding-table [network {mask   length}   labels   label [label]   interface   interface   next-hop address   lsp-tunnel [tunnel-id]] [vrf vrf-name] [detail] | Displays the contents of the MPLS LFIB.  • Enter a keyword or argument, if desired. |
|        | Example:                                                                                                    |                                                                                     |
|        | Device# show mpls forwarding-table                                                                                                    |                                                                                     |
| Step 3 | disable                                                                                                    | Exits to user EXEC mode.                                                            |
|        | Example:                                                                                                    |                                                                                     |
|        | Device# disable                                                                                                    |                                                                                     |

# Configuring Directly Connected Loopback Peering on MPLS VPN Carrier Supporting Carrier

The following sections explain how to load balance Carrier Supporting Carrier (CSC) traffic by peering loopback interfaces of directly connected CSC-provider edge (PE) and CSC-customer edge (CE) devices:

The figure below shows the loopback configuration for directly connected CSC-PE and CSC-CE devices. This configuration is used as the example in the tasks that follow.

Figure 3: Loopback Interface Configuration for Directly Connected CSC-PE and CSC-CE Devices

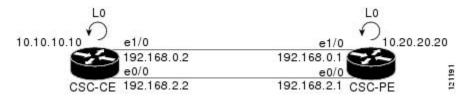

### Configuring Loopback Interface Addresses on CSC-PE Devices

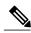

Note

Configuration of a loopback interface address on the Carrier Supporting Carrier (CSC)-provider edge (PE) device requires the enabling of a virtual routing and forwarding (VRF) instance. The CSC-customer edge (CE) device loopback interface does not require enabling a VRF.

### **SUMMARY STEPS**

- 1. enable
- 2. configure terminal
- **3. interface loopback** *interface number*
- 4. ip vrf forwarding vrf-name
- **5.** ip address ip-address mask [secondary]
- 6. end

|        | Command or Action | Purpose                            |
|--------|-------------------|------------------------------------|
| Step 1 | enable            | Enables privileged EXEC mode.      |
|        | Example:          | • Enter your password if prompted. |
|        | Device> enable    |                                    |

|        | Command or Action                                               | Purpose                                                                                                    |
|--------|-----------------------------------------------------------------|----------------------------------------------------------------------------------------------------|
| Step 2 | configure terminal                                              | Enters global configuration mode.                                                                                                    |
|        | Example:                                                        |                                                                                                    |
|        | Device# configure terminal                                      |                                                                                                    |
| Step 3 | interface loopback interface number                             | Configures a software-only virtual interface that emulates an interface that is always up, and enters interface configuration mode.                                                                                                    |
|        | <pre>Example: Device(config) # interface loopback 0</pre>       | • The <i>interface-number</i> argument is the number of the loopback interface that you want to create or configure. There is no limit on the number of loopback interfaces that you can create.                                                                                                    |
| Step 4 | ip vrf forwarding vrf-name                                      | Associates a VRF with the specified interface or subinterface.                                                                                                    |
|        | Example:                                                        | • The <i>vrf-name</i> argument is the name assigned to a VRF.                                                                                                    |
|        | Device(config-if)# ip vrf forwarding vpn1                       |                                                                                                    |
| Step 5 | ip address ip-address mask [secondary]                          | Sets a primary or secondary IP address for an interface.                                                                                                    |
|        | Example:  Device(config-if)# ip address 10.20.20.20 255.255.255 | <ul> <li>The <i>ip-address</i> argument is the IP address.</li> <li>The <i>mask</i> argument is the mask for the associated IP subnet.</li> <li>The <b>secondary</b> keyword specifies that the configured address is a secondary IP address. If this keyword is omitted, the configured address is the primary IP address.</li> </ul> |
| Step 6 | end                                                             | Exits to privileged EXEC mode.                                                                                                    |
|        | Example:                                                        |                                                                                                    |
|        | Device(config)# end                                             |                                                                                                    |

# **Configuring Loopback Interface Addresses for CSC-CE Routers**

### **SUMMARY STEPS**

- 1. enable
- 2. configure terminal
- 3. interface loopback interface-number
- **4. ip address** *ip-address mask* [**secondary**]
- 5. end

### **DETAILED STEPS**

|        | Command or Action                      | Purpose                                                                                                    |
|--------|----------------------------------------|----------------------------------------------------------------------------------------------------|
| Step 1 | enable                                 | Enables privileged EXEC mode.                                                                                                    |
|        | Example:                               | • Enter your password if prompted.                                                                                                    |
|        | Device> enable                         |                                                                                                    |
| Step 2 | configure terminal                     | Enters global configuration mode.                                                                                                    |
|        | Example:                               |                                                                                                    |
|        | Device# configure terminal             |                                                                                                    |
| Step 3 | interface loopback interface-number    | Configures a software-only virtual interface that emulates an interface that is always up.                                                                                    |
|        | Example:                               | • The <i>interface-number</i> argument is the number of the loopback                                                                                                    |
|        | Device(config)# interface loopback 0   | interface that you want to create or configure. There is no limit on the number of loopback interfaces that you can create.                                                   |
| Step 4 | ip address ip-address mask [secondary] | Sets a primary or secondary IP address for an interface.                                                                                                    |
|        | Example:                               | • The <i>ip-address</i> argument is the IP address.                                                                                                    |
|        | Device(config-if)# ip address          | • The <i>mask</i> argument is the mask for the associated IP subnet.                                                                                                    |
|        | 10.10.10.10 255.255.255.255            | • The <b>secondary</b> keyword specifies that the configured address is a secondary IP address. If this keyword is omitted, the configured address is the primary IP address. |
| Step 5 | end                                    | Exits to privileged EXEC mode.                                                                                                    |
|        | Example:                               |                                                                                                    |
|        | Device(config-if)# end                 |                                                                                                    |

# Configuring /32 Static Routes to the eBGP Neighbor Loopback on the CSC-PE Device

### **SUMMARY STEPS**

- 1. enable
- 2. configure terminal
- **3. ip route vrf** *vrf-name prefix mask* {*ip-address* | *interface-type interface-number* [*ip-address*]} [**global**] [*distance*] [*name*] [**permanent**] [**tag** *tag*]
- 4. end

|        | Command or Action                                                                                                    | Purpose                                                                                                    |
|--------|----------------------------------------------------------------------------------------------------|----------------------------------------------------------------------------------------------------|
| Step 1 | enable                                                                                                    | Enables privileged EXEC mode.                                                                                                    |
|        | Example:  Device> enable                                                                                                    | Enter your password if prompted.                                                                                                    |
| Step 2 | configure terminal                                                                                                    | Enters global configuration mode.                                                                                                    |
|        | Example:  Device# configure terminal                                                                                                    |                                                                                                    |
| Step 3 | <pre>ip route vrf vrf-name prefix mask {ip-address   interface-type interface-number [ip-address]} [global] [distance] [name] [permanent] [tag tag]  Example:  Device (config) # ip route vrf vpn1 10.10.10.10.255.255.255.255 Ethernet 1/0 172.16.0.2</pre> | <ul> <li>Establishes static routes for a virtual routing and forwarding (VRF) instance.</li> <li>The <i>vrf-name</i> argument is the name of the VRF for the static route.</li> <li>The <i>prefix</i> argument is the IP route prefix for the destination.</li> <li>The <i>mask</i> argument is the prefix mask for the destination.</li> <li>The <i>ip-address</i> argument is the IP address of the next hop that you can use to reach the destination network.</li> <li>The <i>interface-type</i> and <i>interface-number</i> arguments are the network interface type and interface number.</li> <li>The global keyword specifies that the given next hop address is in the nonVRF routing table.</li> <li>The <i>distance</i> argument is an administrative distance.</li> <li>The <i>name</i> argument applies a name to the specified route.</li> <li>The permanent keyword specifies that the route is not to be removed, even if the interface shuts down.</li> <li>The tag tag keyword and argument name a tag value that can be used as a "match" value for controlling redistribution via route maps.</li> </ul> |
| Step 4 | end                                                                                                    | Exits to privileged EXEC mode.                                                                                                    |
|        | Example:                                                                                                    |                                                                                                    |
|        | Device(config)# end                                                                                                    |                                                                                                    |

## Configuring /32 Static Routes to the eBGP Neighbor Loopback on the CSC-CE Device

### **SUMMARY STEPS**

- 1. enable
- 2. configure terminal
- **3. ip route** *prefix mask* {*ip-address* | *interface-type interface-number* [*ip-address*]} [*distance*] [*name*] [**permanent**] [**tag** *tag*]
- 4. end

|        | Command or Action                                                                                                    | Purpose                                                                                                    |
|--------|----------------------------------------------------------------------------------------------------|----------------------------------------------------------------------------------------------------|
| Step 1 | enable                                                                                                    | Enables privileged EXEC mode.                                                                                                    |
|        | Example:                                                                                                    | Enter your password if prompted.                                                                                                    |
|        | Device> enable                                                                                                    |                                                                                                    |
| Step 2 | configure terminal                                                                                                    | Enters global configuration mode.                                                                                                    |
|        | Example:                                                                                                    |                                                                                                    |
|        | Device# configure terminal                                                                                                    |                                                                                                    |
| Step 3 | ip route prefix mask {ip-address                                                                                                    | Establishes static routes.                                                                                                    |
|        | <pre>interface-type interface-number [ip-address]} [distance] [name] [permanent] [tag tag]  Example:  Device (config) # ip route 10.20.20.20 255.255.255.255 Ethernet 1/0 172.16.0.1</pre> | • The <i>prefix</i> argument is the IP route prefix for the destination.                                                                     |
|        |                                                                                                    | • The <i>mask</i> argument is the prefix mask for the destination.                                                                           |
|        |                                                                                                    | • The <i>ip-address</i> argument is the IP address of the next hop that you can use to reach the destination network.                        |
|        |                                                                                                    | <ul> <li>The interface-type and interface-number arguments are the network<br/>interface type and interface number.</li> </ul>               |
|        |                                                                                                    | • The <i>distance</i> argument is an administrative distance.                                                                                |
|        |                                                                                                    | • The <i>name</i> argument applies a name to the specified route.                                                                            |
|        |                                                                                                    | • The <b>permanent</b> keyword specifies that the route is not to be removed, even if the interface shuts down.                              |
|        |                                                                                                    | • The <b>tag</b> tag keyword and argument name a tag value that can be used as a "match" value for controlling redistribution via route maps |
| Step 4 | end                                                                                                    | Exits to privileged EXEC mode.                                                                                                    |
|        | Example:                                                                                                    |                                                                                                    |
|        | Device(config)# end                                                                                                    |                                                                                                    |

## Configuring Forwarding on CSC-PE Interfaces That Connect to the CSC-CE Loopback

### **SUMMARY STEPS**

- 1. enable
- 2. configure terminal
- **3. interface** *type slot/port*
- 4. ip vrf forwarding vrf-name
- 5. ip address ip-address mask [secondary]
- 6. mpls bgp forwarding
- 7. exit
- **8.** Repeat Steps 3 through 6 for another connecting interface (Ethernet 0/0).
- 9. end

|        | Command or Action                                           | Purpose                                                                                                    |
|--------|-------------------------------------------------------------|----------------------------------------------------------------------------------------------------|
| Step 1 | enable                                                      | Enables privileged EXEC mode.                                                                                                    |
|        | Example:                                                    | Enter your password if prompted.                                                                                                    |
|        | Device> enable                                              |                                                                                                    |
| Step 2 | configure terminal                                          | Enters global configuration mode.                                                                                                    |
|        | Example:  Device# configure terminal                        |                                                                                                    |
| Step 3 | interface type slot/port                                    | Configures an interface type and enters interface configuration mode.                                                                                                    |
|        | <pre>Example: Device(config) # interface ethernet 1/0</pre> | <ul> <li>The <i>type</i> argument is the type of interface to be configured.</li> <li>The <i>slot</i> argument is the slot number. Refer to the appropriate hardware manual for slot and port information.</li> <li>The <i>/port</i> argument is the port number. Refer to the appropriate hardware manual for slot and port information.</li> </ul> |
| Step 4 | ip vrf forwarding vrf-name  Example:                        | Associates a virtual routing and forwarding (VRF) instance with an interface or subinterface.  • The <i>vrf-name</i> argument is the name assigned to a VRF.                                                                                                    |
|        | <pre>Device(config-if)# ip vrf forwarding vpn1</pre>        |                                                                                                    |

|        | Command or Action                                                                                                    | Purpose                                                                                                    |
|--------|----------------------------------------------------------------------------------------------------|----------------------------------------------------------------------------------------------------|
| Step 5 | <pre>ip address ip-address mask [secondary]  Example:  Device(config-if) # ip address 172.16.0.1     255.255.255.255</pre> | Sets a primary or secondary IP address for an interface.  • The <i>ip-address</i> argument is the IP address.  • The <i>mask</i> argument is the mask for the associated IP subnet.  • The <b>secondary</b> keyword specifies that the configured address is a secondary IP address. If this keyword is omitted, the configured address is the primary IP address. |
| Step 6 | <pre>mpls bgp forwarding  Example: Device(config-if)# mpls bgp forwarding</pre>                                            | Configures the Border Gateway Protocol (BGP) to enable Multiprotocol Label Switching (MPLS) forwarding on connecting interfaces.                                                                                                    |
| Step 7 | <pre>exit  Example: Device(config-if)# exit</pre>                                                                          | Exits to global configuration mode.                                                                                                    |
| Step 8 | Repeat Steps 3 through 6 for another connecting interface (Ethernet 0/0).                                                  |                                                                                                    |
| Step 9 | end                                                                                                    | Exits to privileged EXEC mode.                                                                                                    |
|        | Example:  Device(config)# end                                                                                              |                                                                                                    |

# Configuring Forwarding on CSC-CE Interfaces That Connect to the CSC-PE Loopback

### **SUMMARY STEPS**

- 1. enable
- 2. configure terminal
- 3. interface typeslot/port
- 4. mpls bgp forwarding
- 5. exit
- **6.** Repeat Steps 3 and 4 for another connecting interface (Ethernet 0/0).
- **7.** end

|        | Command or Action                                                     | Purpose                                                                                                    |
|--------|-----------------------------------------------------------------------|----------------------------------------------------------------------------------------------------|
| Step 1 | enable                                                                | Enables privileged EXEC mode.                                                                                           |
|        | Example:                                                              | • Enter your password if prompted.                                                                                      |
|        | Device> enable                                                        |                                                                                                    |
| Step 2 | configure terminal                                                    | Enters global configuration mode.                                                                                       |
|        | Example:                                                              |                                                                                                    |
|        | Device# configure terminal                                            |                                                                                                    |
| Step 3 | interface typeslot/port                                               | Configures an interface type and enters interface configuration mode.                                                   |
|        | Example:                                                              | • The <i>type</i> argument is the type of interface to be configured.                                                   |
|        | Device(config)# interface ethernet 1/0                                | • The <i>slot</i> argument is the slot number. Refer to the appropriate hardware manual for slot and port information.  |
|        |                                                                       | • The /port argument is the port number. Refer to the appropriate hardware manual for slot and port information.        |
| Step 4 | mpls bgp forwarding                                                   | Configures the Border Gateway Protocol (BGP) to enable<br>Multiprotocol Label Switching (MPLS) forwarding on connecting |
|        | Example:                                                              | interfaces.                                                                                                    |
|        | Device(config-if)# mpls bgp forwarding                                |                                                                                                    |
| Step 5 | exit                                                                  | Exits to global configuration mode.                                                                                     |
|        | Example:                                                              |                                                                                                    |
|        | Device(config-if)# exit                                               |                                                                                                    |
| Step 6 | Repeat Steps 3 and 4 for another connecting interface (Ethernet 0/0). |                                                                                                    |
| Step 7 | end                                                                   | Exits to privileged EXEC mode.                                                                                          |
|        | Example:                                                              |                                                                                                    |
|        | Device(config)# end                                                   |                                                                                                    |

### Configuring an eBGP Session Between the CSC-PE Device and the CSC-CE Loopback

### **SUMMARY STEPS**

- 1. enable
- 2. configure terminal
- **3. router bgp** *as-number*
- 4. bgp log-neighbor-changes
- **5. neighbor** {*ip-address* | *peer-group-name*} **remote-as** *as-number*
- **6. neighbor** {*ip-address* | *peer-group-name*} **disable-connected-check**
- $\textbf{7. neighbor} \ \{\textit{ip-address} \ | \ \textit{peer-group-name}\} \ \textbf{update-source} \ \textit{interface-type} \ \textit{interface-number}$
- 8. address-family ipv4 [unicast] vrf vrf-name
- **9. ip vrf forwarding vrf**-name
- **10. neighbor** {*ip-address* | *peer-group-name* | *ipv6-address*} **activate**
- 11. neighbor ip-address send-label
- **12**. end

|        | Command or Action                                  | Purpose                                                                                                    |
|--------|----------------------------------------------------|----------------------------------------------------------------------------------------------------|
| Step 1 | enable                                             | Enables privileged EXEC mode.                                                                                                    |
|        | Example:                                           | • Enter your password if prompted.                                                                                                    |
|        | Device> enable                                     |                                                                                                    |
| Step 2 | configure terminal                                 | Enters global configuration mode.                                                                                                    |
|        | Example:                                           |                                                                                                    |
|        | Device# configure terminal                         |                                                                                                    |
| Step 3 | router bgp as-number                               | Configures the Border Gateway Protocol (BGP) routing process.                                                                             |
|        | Example:                                           | • The <i>as-number</i> argument indicates the number of an autonomous system that identifies the device to other BGP routers and tags the |
|        | Device(config)# router bgp 200                     | routing information passed along.                                                                                                    |
| Step 4 | bgp log-neighbor-changes                           | Enables logging of BGP neighbor resets.                                                                                                   |
|        | Example:                                           |                                                                                                    |
|        | Device(config-router)# bgp<br>log-neighbor-changes |                                                                                                    |
| Step 5 | neighbor {ip-address   peer-group-name}            | Adds an entry to the BGP or multiprotocol BGP neighbor table.                                                                             |
|        | remote-as as-number                                | • The <i>ip-address</i> argument is the IP address of the neighbor.                                                                       |

|        | Command or Action                                                    | Purpose                                                                                                    |
|--------|----------------------------------------------------------------------|----------------------------------------------------------------------------------------------------|
|        |                                                                      | • The <i>peer-group-name</i> argument is the name of a BGP peer group.                                                                                         |
|        | Example:                                                             | • The <i>as-number</i> argument is the autonomous system to which the                                                                                          |
|        | Device(config-router)# neighbor 10.10.10.10 remote-as 100            | neighbor belongs.                                                                                                    |
| Step 6 | neighbor {ip-address   peer-group-name}                              | Allows peering between loopbacks.                                                                                                    |
|        | disable-connected-check                                              | • The <i>ip-address</i> argument is the IP address of the neighbor.                                                                                            |
|        | Example:                                                             | • The <i>peer-group-name</i> argument is the name of a BGP peer group.                                                                                         |
|        | Device(config-router)# neighbor 10.10.10.10 disable-connected-check  |                                                                                                    |
| Step 7 | neighbor {ip-address   ipv6-address   peer-group-name} update-source | Allows BGP sessions to use any operational interface for TCP connections.                                                                                      |
|        | interface-type interface-number  Example:                            | • The <i>ip-address</i> argument is the IPv4 address of the BGP-speaking neighbor.                                                                             |
|        | Device(config-router)# neighbor 10.10.10.10 update-source Loopback 0 | • The <i>ipv6-address</i> argument is the IPv6 address of the BGP-speaking neighbor.                                                                           |
|        |                                                                      | This argument must be in the form documented in RFC 2373, where the address is specified in hexadecimal using 16-bit values between colons.                    |
|        |                                                                      | • The <i>peer-group-name</i> argument is the name of a BGP peer group.                                                                                         |
|        |                                                                      | • The <i>interface-type</i> argument is the interface type.                                                                                                    |
|        |                                                                      | • The <i>interface-number</i> argument is the interface number.                                                                                                |
| Step 8 | address-family ipv4 [unicast] vrf vrf-name  Example:                 | Enters address family configuration mode for configuring routing protocols such as BGP, Routing Information Protocol (RIP), and static routing.                |
|        | Device(config-router)# address-family ipv4 vrf vpn1                  | • The <b>ipv4</b> keyword configures sessions that carry standard IPv4 address prefixes.                                                                       |
|        |                                                                      | • The <b>unicast</b> keyword specifies unicast prefixes.                                                                                                    |
|        |                                                                      | • The <b>vrf</b> <i>vrf</i> -name keyword and argument specify the name of a virtual routing and forwarding (VRF) instance to associate with submode commands. |
| Step 9 | ip vrf forwarding vrf-name                                           | Associates a VRF with an interface or subinterface.                                                                                                    |
|        | Example:                                                             | • The <i>vrf-name</i> argument is the name assigned to a VRF.                                                                                                  |
|        | Device(config-router-af)# ip vrf<br>forwarding vpn1                  |                                                                                                    |

|         | Command or Action                                                                                                    | Purpose                                                                                                    |
|---------|----------------------------------------------------------------------------------------------------|----------------------------------------------------------------------------------------------------|
| Step 10 | neighbor {ip-address   peer-group-name   ipv6-address} activate  Example:  Device(config-router-af) # neighbor 10.10.10.10 activate | <ul> <li>Enables the exchange of information with a BGP neighbor.</li> <li>The <i>ip-address</i> argument is the IP address of the neighboring device.</li> <li>The <i>peer-group-name</i> argument is the name of the BGP peer group.</li> <li>The <i>ipv6-address</i> argument is the IPv6 address of the BGP-speaking neighbor.</li> <li>Note This argument must be in the form documented in RFC 2373,</li> </ul> |
| Step 11 | neighbor ip-address send-label                                                                                                    | where the address is specified in hexadecimal using 16-bit values between colons.  Enables a BGP device to send MPLS labels with BGP routes to a                                                                                                    |
| •       | Example:  Device(config-router-af) # neighbor 10.10.10.10 send-label                                                                | neighboring BGP device.  • The <i>ip-address</i> argument is the IP address of the neighboring device.                                                                                                    |
| Step 12 | end                                                                                                    | Exits to privileged EXEC mode.                                                                                                    |
|         | Example:  Device(config)# end                                                                                                    |                                                                                                    |

## Configuring an eBGP Session Between the CSC-CE Device and the CSC-PE Loopback

### **SUMMARY STEPS**

- 1. enable
- 2. configure terminal
- **3.** router bgp as-number
- 4. bgp log-neighbor-changes
- **5. neighbor** {*ip-address* | *peer-group-name*} **remote-as** *as-number*
- $\textbf{6.} \quad \textbf{neighbor} \ \{\textit{ip-address} \mid \textit{peer-group-name}\} \ \textbf{disable-connected-check}$
- 7. neighbor {ip-address | ipv6-address | peer-group-name} update-source interface-type interface-number
- 8. address-family ipv4 [unicast] [vrf vrf-name]
- **9. neighbor** {ip-address | peer-group-name | ipv6-address | **activate**
- 10. neighbor ip-address send-label
- **11**. end

|        | Command or Action                                                                                              | Purpose                                                                                                    |
|--------|----------------------------------------------------------------------------------------------------|----------------------------------------------------------------------------------------------------|
| Step 1 | enable                                                                                                    | Enables privileged EXEC mode.                                                                                                    |
|        | Example:  Device> enable                                                                                       | Enter your password if prompted.                                                                                                    |
| Step 2 | configure terminal                                                                                             | Enters global configuration mode.                                                                                                    |
|        | Example:  Device# configure terminal                                                                           |                                                                                                    |
| Step 3 | router bgp as-number                                                                                           | Configures the Border Gateway Protocol (BGP) routing process.                                                                                                    |
|        | Example:  Device(config) # router bgp 200                                                                      | • The <i>as-number</i> argument indicates the number of an autonomous system that identifies the device to other BGP routers and tags the routing information passed along.             |
| Step 4 | bgp log-neighbor-changes                                                                                       | Enables logging of BGP neighbor resets.                                                                                                    |
|        | Example:  Device(config-router) # bgp log-neighbor-changes                                                     |                                                                                                    |
| Step 5 | neighbor {ip-address   peer-group-name}<br>remote-as as-number                                                 | Adds an entry to the BGP or multiprotocol BGP neighbor table.  • The <i>ip-address</i> argument is the IP address of the neighbor.                                                      |
|        | Example:  Device(config-router) # neighbor 10.20.20.20 remote-as 100                                           | <ul> <li>The <i>peer-group-name</i> argument is the name of a BGP peer group.</li> <li>The <i>as-number</i> argument is the autonomous system to which the neighbor belongs.</li> </ul> |
| Step 6 | neighbor {ip-address   peer-group-name}<br>disable-connected-check                                             | Allows peering between loopbacks.  • The <i>ip-address</i> argument is the IP address of the neighbor.  • The <i>peer-group-name</i> argument is the name of a BGP peer group.          |
|        | Example:  Device(config-router) # neighbor 10.20.20.20 disable-connected-check                                 | The peer group name argument is the name of a Bot peer group.                                                                                                    |
| Step 7 | neighbor {ip-address   ipv6-address   peer-group-name} update-source interface-type interface-number  Example: | Allows BGP sessions to use any operational interface for TCP connections.  • The <i>ip-address</i> argument is the IPv4 address of the BGP-speaking neighbor.                           |
|        | Device(config-router)# neighbor<br>10.20.20.20 update-source Loopback 0                                        | • The <i>ipv6-address</i> argument is the IPv6 address of the BGP-speaking neighbor.                                                                                                    |

|                                                            | Command or Action                                                                                                    | Purpose                                                                                                    |
|------------------------------------------------------------|----------------------------------------------------------------------------------------------------|----------------------------------------------------------------------------------------------------|
|                                                            |                                                                                                    | This argument must be in the form documented in RFC 2373, where the address is specified in hexadecimal using 16-bit values between colons.                                                                                                    |
|                                                            |                                                                                                    | • The <i>peer-group-name</i> argument is the name of a BGP peer group.                                                                                                    |
|                                                            |                                                                                                    | • The <i>interface-type</i> argument is the interface type.                                                                                                    |
|                                                            |                                                                                                    | • The <i>interface-number</i> argument is the interface number.                                                                                                    |
| Step 8                                                     | address-family ipv4 [unicast] [vrf vrf-name]                                                                          | Enters address family configuration mode for configuring routing protocols such as BGP, RIP, and static routing.                                                                                                    |
|                                                            | <pre>Example: Device(config-router)# address-family</pre>                                                             | • The <b>ipv4</b> keyword configures sessions that carry standard IPv4 address prefixes.                                                                                                    |
|                                                            | ipv4                                                                                                    | • The <b>unicast</b> keyword specifies unicast prefixes.                                                                                                    |
|                                                            |                                                                                                    | • The <b>vrf</b> <i>vrf</i> -name keyword and argument specify the name of a virtual routing and forwarding (VRF) instance to associate with submode commands.                                                                                                    |
| Step 9                                                     | neighbor {ip-address                                                                                                  | Enables the exchange of information with a BGP neighbor.                                                                                                    |
|                                                            | <pre>peer-group-name ipv6-address] activate  Example:  Device(config-router-af) # neighbor 10.20.20.20 activate</pre> | <ul> <li>The <i>ip-address</i> argument is the IP address of the neighboring device.</li> <li>The <i>peer-group-name</i> argument is the name of the BGP peer group.</li> <li>The <i>ipv6-address</i> argument is the IPv6 address of the BGP-speaking neighbor.</li> </ul> |
|                                                            |                                                                                                    | Note This argument must be in the form documented in RFC 2373, where the address is specified in hexadecimal using 16-bit values between colons.                                                                                                    |
| Step 10                                                    | neighbor ip-address send-label                                                                                        | Enables a BGP device to send Multiprotocol Label Switching (MPLS) labels with BGP routes to a neighboring BGP device.                                                                                                    |
|                                                            | Example:                                                                                                    | • The <i>ip-address</i> argument is the IP address of the neighboring                                                                                                    |
| Device(config-router-af) # neighbor 10.20.20.20 send-label | device.                                                                                                    |                                                                                                    |
| Step 11                                                    | end                                                                                                    | Exits to privileged EXEC mode.                                                                                                    |
|                                                            | Example:                                                                                                    |                                                                                                    |
|                                                            | Device(config)# end                                                                                                   |                                                                                                    |
|                                                            | 1                                                                                                    | 1                                                                                                    |

### **Verifying That Load Sharing Occurs Between Loopbacks**

To verify that load sharing occurs between loopbacks, ensure that the Multiprotocol Label Switching (MPLS) Label Forwarding Information Base (LFIB) entry for the neighbor route lists the available paths and interfaces.

### **SUMMARY STEPS**

- 1. enable
- 2. **show mpls forwarding-table** [vrf vrf-name] [{network {mask | length} | labels label [-label] | [interface] interface | next-hop address | lsp-tunnel [tunnel-id]}] [detail]
- 3. disable

|        | Command or Action                                                                                                    | Purpose                                 |
|--------|----------------------------------------------------------------------------------------------------|-----------------------------------------|
| Step 1 | enable                                                                                                    | Enables privileged EXEC mode.           |
|        | Example:                                                                                                    | • Enter your password if prompted.      |
|        | Device> enable                                                                                                    |                                         |
| Step 2 | show mpls forwarding-table [vrf vrf-name] [{network {mask   length}   labels label [-label]   [interface] interface   next-hop address   lsp-tunnel [tunnel-id]}] [detail] | Displays the contents of the MPLS LFIB. |
|        | Example:                                                                                                    |                                         |
|        | Device# show mpls forwarding-table                                                                                                    |                                         |
| Step 3 | disable                                                                                                    | Exits to user EXEC mode.                |
|        | Example:                                                                                                    |                                         |
|        | Device# disable                                                                                                    |                                         |

# Configuration Examples for MPLS VPN Load Balancing Support for Inter-AS and CSC VPN

# Examples: Configuring a 32 Static Route from an ASBR to the Loopback Address of Another ASBR

The following example configures a /32 static route from ASBR1 to the loopback address of ASBR2:

```
Device# configure terminal
Device(config)# ip route 10.20.20.20 255.255.255 e1/0 168.192.0.1
Device(config)# ip route 10.20.20.20 255.255.255 e0/0 168.192.2.1
The following example configures a /32 static route from ASBR2 to the loopback address of ASBR1:

Device# configure terminal
Device(config)# ip route vrf vpn1 10.10.10.10 255.255.255 e1/0 168.192.0.2
Device(config)# ip route vrf vpn1 10.10.10.10 255.255.255 e0/0 168.192.2.2
```

# **Example: Configuring BGP MPLS Forwarding on the Interfaces Connecting ASBRs**

The following example configures the Border Gateway Protocol (BGP) and Multiprotocol Label Switching (MPLS) forwarding on the interfaces connecting ASBR2 with ASBR1:

```
Device# configure terminal
Device(config)# interface ethernet 1/0
Device(config-if)# ip vrf forwarding vpn1
Device(config-if)# ip address 168.192.0.1 255.255.255
Device(config-if)# mpls bgp forwarding
Device(config-if)# exit
Device(config-if)# interface ethernet 0/0
Device(config-if)# ip vrf forwarding vpn1
Device(config-if)# ip address 168.192.2.1 255.255.255
Device(config-if)# mpls bgp forwarding
Device(config-if)# mpls bgp forwarding
Device(config-if)# exit
```

## **Example: Configuring VPNv4 Sessions on an ASBR**

The following example configures VPNv4 sessions on ASBR2:

```
Device# configure terminal
Device(config)# router bgp 200
Device(config-router)# bgp log-neighbor-changes
Device(config-router)# neighbor 10.10.10.10 remote-as 100
Device(config-router)# neighbor 10.10.10.10 disable-connected-check
Device(config-router)# neighbor bb.bb.bb.bb ebgp-multihop 255
Device(config-router)# neighbor 10.10.10.10 update-source Loopback0
!
Device(config-router)# address-family vpnv4
Device(config-router-af)# neighbor 10.10.10 activate
Device(config-router-af)# neighbor 10.10.10.10 send-community extended
Device(config-router-af)# end
```

# **Additional References**

### **Related Documents**

| Related Topic                                                                | Document Title                                                                                                    |
|------------------------------------------------------------------------------|----------------------------------------------------------------------------------------------------|
| Cisco IOS commands                                                           | Cisco IOS Master Command List, All Releases                                                                                 |
| MPLS commands                                                                | Cisco IOS Multiprotocol Label Switching Command<br>Reference                                                                |
| Configuring MPLS VPN CSC with BGP                                            | "MPLS VPN Carrier Supporting Carrier with BGP" module in the MPLS: Layer 3 VPNs: Inter-AS and CSC Configuration Guide       |
| Configuring BGP                                                              | "Configuring BGP" module in the <i>IP Routing: BGP Configuration Guide</i>                                                  |
| Configuring BGP Multipath Load Sharing for Both eBGP and iBGP in an MPLS VPN | "BGP Multipath Load Sharing for Both eBGP and iBGP in an MPLS VPN" module in the <i>IP Routing:</i> BGP Configuration Guide |

### **RFCs**

| RFC      | Title                                                      |
|----------|------------------------------------------------------------|
| RFC 1164 | Application of the Border Gateway Protocol in the Internet |
| RFC 1171 | A Border Gateway Protocol 4                                |
| RFC 1700 | Assigned Numbers                                           |
| RFC 1966 | BGP Route Reflection: An Alternative to Full Mesh IBGP     |
| RFC 2283 | Multiprotocol Extensions for BGP-4                         |
| RFC 2373 | IP Version 6 Addressing Architecture                       |
| RFC 2547 | BGP/MPLS VPNs                                              |
| RFC 2842 | Capabilities Advertisement with BGP-4                      |
| RFC 2858 | Multiprotocol Extensions for BGP-4                         |
| RFC 3107 | Carrying Label Information in BGP-4                        |

### **Technical Assistance**

| Description                                                                                                    | Link                                              |
|----------------------------------------------------------------------------------------------------|---------------------------------------------------|
| The Cisco Support and Documentation website provides online resources to download documentation, software, and tools. Use these resources to install and configure the software and to troubleshoot and resolve technical issues with Cisco products and technologies. Access to most tools on the Cisco Support and Documentation website requires a Cisco.com user ID and password. | http://www.cisco.com/cisco/web/support/index.html |

# Feature Information for MPLS VPN Load Balancing Support for Inter-AS and CSC VPN

The following table provides release information about the feature or features described in this module. This table lists only the software release that introduced support for a given feature in a given software release train. Unless noted otherwise, subsequent releases of that software release train also support that feature.

Use Cisco Feature Navigator to find information about platform support and Cisco software image support. To access Cisco Feature Navigator, go to <a href="https://www.cisco.com/go/cfn">www.cisco.com/go/cfn</a>. An account on Cisco.com is not required.

Table 1: Feature Information for MPLS VPN Load Balancing Support for Inter-AS and CSC VPN

| Feature Name                                                    | Releases                 | Feature Information                                                                                                    |
|-----------------------------------------------------------------|--------------------------|----------------------------------------------------------------------------------------------------|
| MPLS VPN Load Balancing<br>Support for Inter-AS and CSC<br>VPNs | 12.0(29)S                | The MPLS VPN Load Balancing                                                                                                    |
|                                                                 | 12.4(20)T                | Support for Inter-AS and CSC VPNs feature allows MPLS VPN Inter-AS and MPLS VPN CSC networks to load share traffic between adjacent LSRs that are connected by multiple links. The LSRs can be a pair of ASBRs or a CSC-PE and a CSC-CE. Using directly connected loopback peering allows load sharing at the IGP level, so more than one BGP session is not needed between the LSRs. No other label distribution mechanism is needed between the adjacent LSRs than BGP. |
|                                                                 | 12.2(33)SRA              |                                                                                                    |
|                                                                 | 12.2(33)SXH              |                                                                                                    |
|                                                                 | Cisco IOS XE Release 2.2 |                                                                                                    |
|                                                                 |                          |                                                                                                    |
|                                                                 |                          | In Cisco IOS Release 12.4(20)T, 12.2(33)SRA, and 12.2(33)SXH, this feature was integrated.                                                                                                    |
|                                                                 |                          |                                                                                                    |
|                                                                 |                          | No commands were introduced or modified.                                                                                                    |